# **Réseaux 1 - version 20210114**

Exercices extraits de Dordoigne et Tanenbaum

Consignes si distanciel

- Avant le premier TD/TP, nous utiliserons des outils collaboratifs
- 1. Télécharger le pdf support d'exercices TD/TP
- 2. Créer vous un tableau blanc personnel en chargeant le support pdf d'exercices en fond. Choisir l'option "[Annotate PDF"](https://draw.chat/annotate-pdf.html) au bas de la page <https://draw.chat/index.html>
- 3. Partager le tableau en mode lecture. 1er bouton en haut à gauche ("share this sketch" et Anyone with the link can "View")
- 4. Ajouter lien de partage dans le tableur de suivi de votre groupe dans la colonne adéquate à côté de votre nom

### **Exercice 0 : Équipements d'interconnexion et modèle OSI**

Question 1 : En mettre une "couche" sur les "Principes d'acheminements, clés de compréhension : architectures en couches et topologiques "

Représenter dans un schéma deux machines sous forme de piles (empilement de couches) et les lier physiquement par un câble au niveau de la base. Placer : les noms des couches OSI et TCP/IP, leur fonction principale, le type de données concernés (signal, Liaison/trame/@MAC, Réseau/paquet/@IP, Transport/message/numéro de port), l'utilisateur.

Question 2 : Voter sur la véracité des propositions suivantes ; demander pourquoi c'est/ce n'est pas possible... et le cas échéant expliquez.

- a) "il est possible d'avoir 10 navigateurs client ont 10 ports distincts pour envoyer des contenus"
- b) "il est possible de faire tourner 10 serveurs web sur la même machine eux aussi avec des ports distincts"...

Question 3 : Afficher les sorties des commandes "ip a ", "ifconfig", "arp" et "nestat" et demander d'identifier les adresses IP, MAC et ports des services. Pour ceux qui le peuvent, tester les commandes.

/sbin/ifconfig -a netstat -taupe et netstat -taupen cat /etc/services | less cat /etc/services | grep 21

### **Exercice 1 : Équipements d'interconnexion et modèle OSI**

Pour les équipements suivants, donner leurs fonctions, indiquer le type de données manipulées (signal, trame, …), préciser « les » couches du modèle OSI et TCP/IP où ils interviennent.

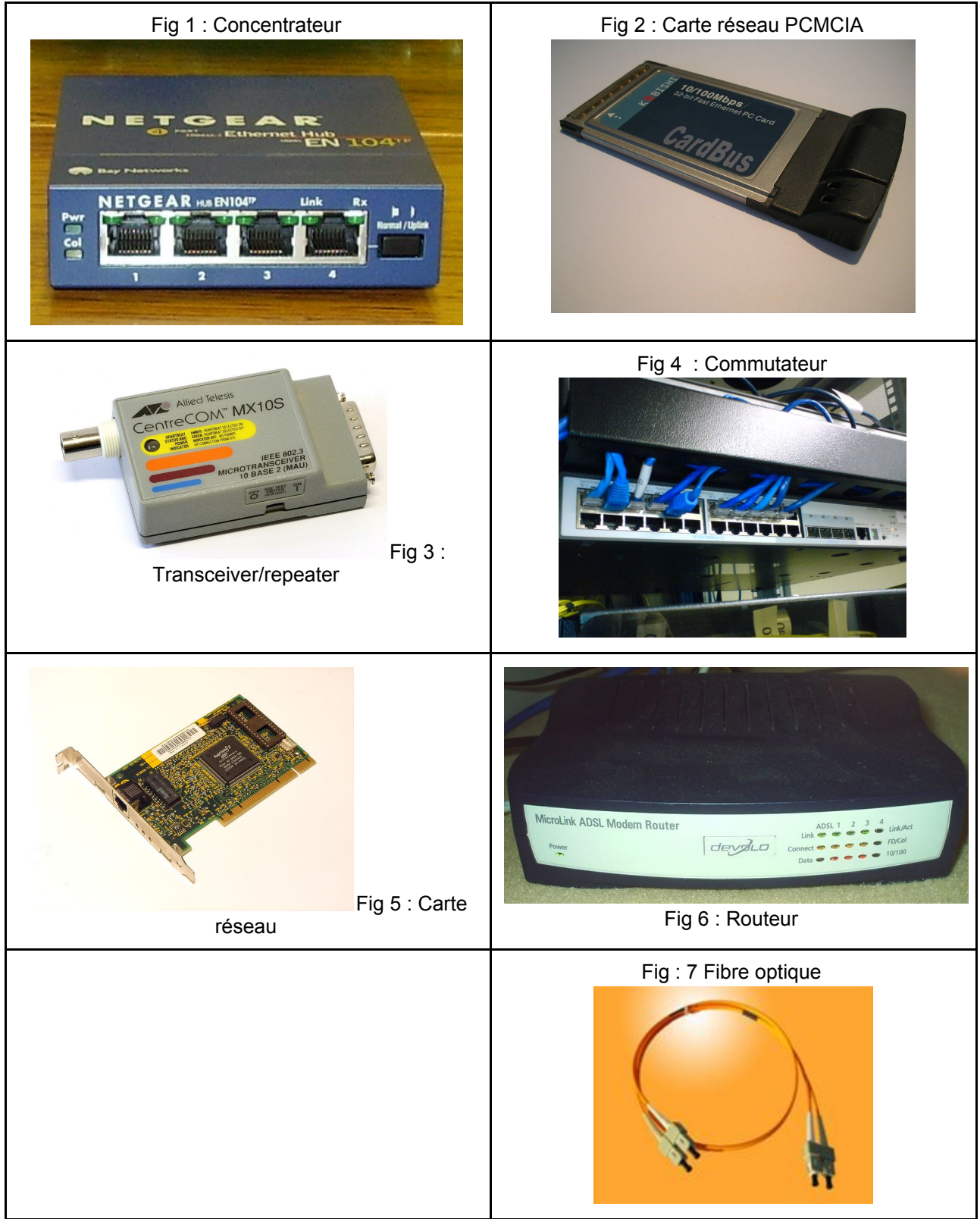

### **Exercice 2 : Équipements d'interconnexion et identifiants**

Soient les identifiants (1) à (4) ci-dessous. Préciser lesquels peuvent être correctement interprétés par les périphériques suivants : hub, commutateur, transceiver/repeater, routeur.

- (1) TCP 21
- (2) 192.168.1.200
- (3) 00-A0-00-12-34-56
- $\mathcal{L}$   $\mathcal{L}$   $\mathcal{L}$   $\mathcal{L}$   $\mathcal{L}$   $\mathcal{L}$   $\mathcal{L}$  $(4) + |$  | | | | | | | | |

### **Exercice 3 : Domaines de collision et de diffusion**

Directement sur chaque schéma réseau ci-dessous,

- 1. Indiquez le niveau OSI le plus haut pris en charge par chaque composant (câbles y compris)
- 2. A l'aide de deux couleurs différentes, entourez les zones correspondantes aux domaines de collision Ethernet et celles correspondantes aux domaines de diffusion
- 1. Quatre PC connectés à un concentrateur Ethernet

$$
\begin{array}{cc}[\mathsf{PC}] \qquad [\mathsf{Concentrateur}] \qquad [\mathsf{PC}] \\ |\qquad |\qquad |\\\ [\mathsf{PC}] \quad [\mathsf{PC}] \end{array}
$$

2. Trois ordinateurs, un concentrateur et un commutateur

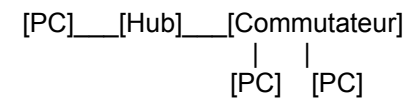

3. Deux groupes de PC, deux concentrateurs connectés en cascade

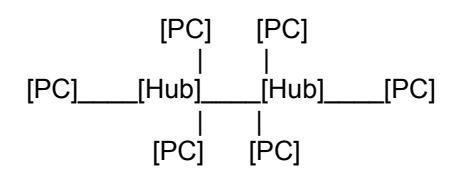

4. Un concentrateur, deux commutateurs, un routeur, un MAU (Multistation Access Unit) et plusieurs groupes d'ordinateurs

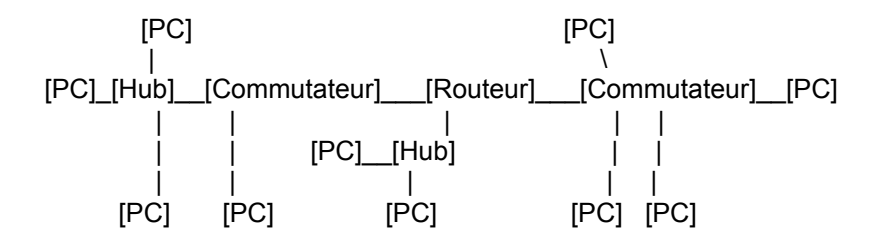

5. Deux commutateurs prenant en charge des VLANs, un routeur, deux hubs et un certain nombre d'ordinateurs (marqués seulement par une lettre).

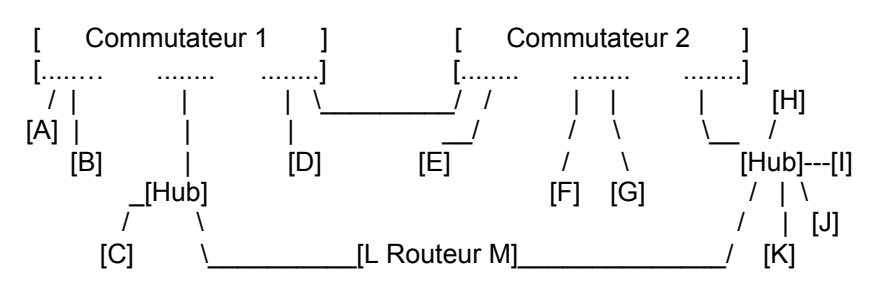

Un commutateur simple unifie ses différents ports en un unique domaine de diffusion. Certains commutateurs offrent la possibilité de créer des VLANs, c'est-à-dire plusieurs domaines de diffusion. Le moyen le plus simple consiste à déclarer les numéros de ports qui constituent un VLAN. Le type de VLAN que nous avons ici utilise ce moyen. Ces VLAN implémentent aussi une autre fonctionnalité : celle des VLANs « taggués » par port à l'aide du marquage IEEE 802.1Q. Cette fonctionnalité permet définir un même VLAN sur plusieurs commutateurs interconnectés. Cela permet par exemple d'augmenter le nombre de ports distincts disponibles pour un VLAN ou bien d'avoir un même domaine de diffusion sur des sites distants. Ici chaque commutateur compte 24 ports. Les petits points sur le dessin représente les numéros de port (à

lire de gauche à droite).

Le port 24 (dit FastEthernet) du commutateur 1 et le port du 2 du commutateur 2 servent de tronçon d'interconnexion entre les deux commutateurs. Ce tronçon sert au transport des trames entre les commutateurs quelle que soit leur VLAN d'origine. En pratique quand un VLAN souhate envoyer une trame à l'autre commutateur, il encapsule celle-ci dans une trame particulière qui contient le marquage du VLAN. Ne pas considérer le port trunk (tronçon) dans vos réponses.

Commutateur 1 : Les ports 1 à 8 prennent en charge le VLAN 2, 9 à 16 le VLAN 3, 17 à 23 le VLAN 5.

Commutateur 2 : Les ports 3 à 8 prennent en charge le VLAN 2, 9 à 16 le VLAN 3, 17 à 24 le VLAN 5.

Indices :

\* Identifier le niveau ISO des divers équipements pour faciliter l'identification des zones de collision et de diffusion.

\* Rappelez-vous qu'un ordinateur disposant d'une carte réseau Ethernet peut être en full-duplex s'il est branché tout seul sur un port de commutateur.

\* Un VLAN est un domaine de diffusion à part entière.

### **Exercice 4 : Auto-apprentissage d'un commutateur**

Vous allez construire les tables MAC du commutateur du réseau ci-après : (pour l'exercice ce commutateur n'aura que deux ports)

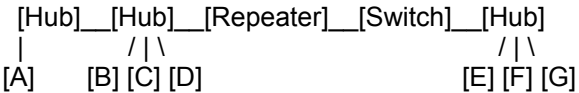

Voici pour information, la liste des adresses MAC associées à chacun des postes qui entrent en ligne de compte dans l'exercice :

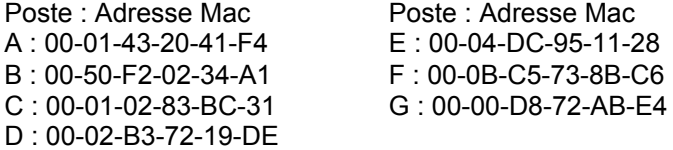

1. Remplir le tableau suivant en précisant ce qui se passe pour le commutateur : quelle adresse est apprise, est-ce que la trame est transmise de l'autre côté ? Itération : Source : Dest. : Trame traverse O/N : Adr. apprise : Explication 1 : A : ff-ff-ff-ff-ff-ff :  $2 : B : A :$  $3: F: G:$  $4: G:$  ff-ff-ff-ff-ff-ff :  $5: G : F :$  $6 : D : A :$ 7 : C : G :  $8 : E : F :$  $9 : F : B :$ 10 : A : G :

2. Donner la table du commutateur (préciser pour l'exercice l'itération à laquelle l'adresse a été apprise)

MAC (Identifiant) : port

Indice : pensez à identifier les domaines de collision et de diffusion.

### **Exercice 5 : Classes d'adresses IPv4**

Pour chaque adresse préciser la classe, la partie réseau/ la partie hôte, le masque décimal associé à la classe, l'adresse réseau, l'adresse de diffusion, ainsi que la 1ère et la dernière adresse utilisable.

a 1100 1011.0110 0111.0110 1000.1111 0010 ; b 0110 0011.1100 1011.1110 1000.0101 0100 ; c 0010 1011.0110 0011.0110 0100.0011 0000 ; d 1000 1011.0010 0011.0110 1000.1101 0111 ;

e 172.15.200.1 ; f 192.20.4.1 ; g 8.7.5.18 ; h 191.10.8.3 ; i 126.200.1.4 ; j 223.1.2.3

### **Exercice 6 : Adresses particulières IPv4**

Expliquez en quoi certaines des adresses IP ci-dessous sont particulières. Précisez s'il est possible d'utiliser l'adresse pour définir un identifiant valide de machine. a 192.118.275.3 ; b 192.168.0.1 ; c 172.17.255.0 ; d 191.100.2.255 ; e 127.0.0.1 ; f 169.254.100.9 ; g 0.0.0.7 ; h 0.0.0.0 ; i 10.255.255.255 ; j 190.100.0.0 ; k 255.255.255.255 ; l 224.0.0.1 ;

### **Exercice 7 : Adresses privées et publiques IPv4**

Positionnez les adresses IP suivantes soit dans l'Intranet pour les adresses privées soit sur Internet pour les publiques.

a 168.192.0.1 ; b 172.15.3.2 ; c 10.9.8.7 ; d 172.17.2.17 ; e 172.32.9.2 ; f 192.168.255.1 ; g 172.16.90.2 ; h 172.30.20.3 ; i 172.31.254.255 ; j 131.107.100.2

Intranet Réseau privé\_\_\_\_\_\_\_\_\_\_[ Proxy ]\_\_\_\_\_\_\_\_Internet Réseau public

### **Exercice 8 : Notation CIDR**

1. Ecrivez les masques décimaux suivants en notation CIDR

a 255.0.0.0 ; b 255.255.255.0 ; c 255.255.0.0 ; d 255.240.0.0 ; e 255.255.224.0 ; f 255.255.255.248 ; g 255.252.0.0 ;

2. Traduisez les masques CIDR en masques décimaux a /9 ; b /13 ; c /30 ; d /17 ; e /21 ; f /23 ; g /10

3. Pour chaque adresse IP, précisez son masque en décimal, son numéro de réseau, son adresse de diffusion, et le nombre d'hôtes possibles

a 131.108.78.235/21 ; b 63.69.48.211/11 ; c 168.94.197.13/19 ; d 200.249.145.227/28 ; e 192.154.88.133/26 ; f 100.189.64.38/13 ; g 150.34.222.131/17

### **Exercice 9 : Identification des problèmes de masque**

Examinez attentivement le schéma ci-dessous et précisez, pour chaque paire de machine, les envois qui sont possibles dans chacun des cas.

Pour ce faire utiliser une table à deux entrées.

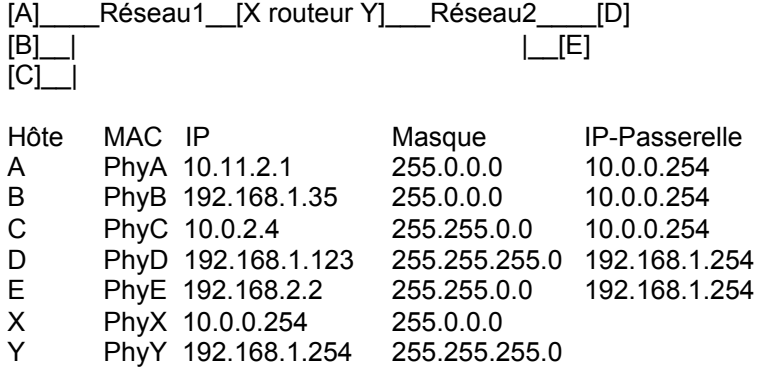

## **Exercice 10 : Identification de problèmes multiples**

Examinez attentivement le schéma ci-dessous et précisez les envois qui sont possibles pour chacun des cas. Pour ce faire utiliser une table à deux entrées.

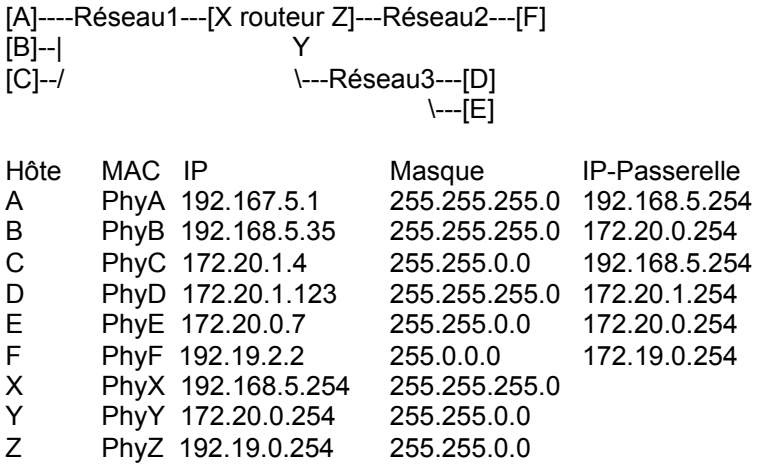

### **Exercice 11 : Ecriture CIDR et plages d'adresses**

1. Réécrivez la plage d'adresses exprimée d'un masque CIDR en plage d'adresses complète. Indiquez aussi l'adresse de diffusion.

a 170.100/16 ; b 10/9 ; c 192.168.1.196/30 ; d 195.102.20.184/29 ; e 131.107.200/21 ; f 10.2/18 ; g 191.25.3.96/27 ; h 8.20.18/23 ;

2. Il s'agit ici non plus d'identifier un réseau logique spécifique mais une plage d'adresses qui peut englober plus ou moins qu'un plage de sous-réseau.

Précisez la plage complète correspondante en expliquant ce que signifie cette plage.

a 0/1 ; b 128/2 ; c 192/3 ; d 224/4 ; e 240/4 ; f 172.16/12 ; g 192.168/16

3. Nous allons maintenant effectuer l'opération inverse, c'est-à-dire qu'à partir d'une plage d'adresses donnée, vous devrez retrouver l'écriture CIDR correspondante. Indiquez le numéro de réseau et le masque en décimal aussi.

a 221.118.64.1 à 221.118.127.254 ; b 193.214.120.57 à 193.214.120.59 ; c 62.144.0.1 à 62.151.255.254 ; d 140.101.128.1 à 140.101.129.254 ; e 60.0.200.1 à 60.0.207.254 ; f 59.96.0.1 à 59.111.255.254 ; g 132.100.16.1 à 132.100.31.254

### **Exercice 12 : Découpage en sous-réseaux**

Dans chacun des cas ci-dessous, exprimez les plages d'adresses IP des sous-réseaux lorsque cela est possible.

Calculez le masque CIDR, le masque décimal. Identifiez l'incrément puis les identificateurs de sous-réseau. Finalement, exprimez les plages de chaque sous-réseau ainsi que l'adresse de diffusion associée pour le sous-réseau.

a 220.100.80/24 avec 4 réseaux logiques et 10 hôtes par réseau ;

b 172.18/16 avec 10 réseaux logiques et 500 hôtes par réseau ;

c 10/8 avec 20 réseaux logiques et 1000 hôtes par réseau ;

d 10.160/13 avec 60 réseaux logiques et 500 hôtes par réseau ;

e 10.163.128/19 avec 6 réseaux logiques et 200 hôtes par réseau ;

f 20/9 avec 15 000 réseaux logiques et 500 hôtes par réseau ;

g 120/8 avec 100 000 réseaux logiques et 100 hôtes par réseau ;

### **Exercice 13 : Identification de l'appartenance à un sous-réseau**

1. Identifiez le masque de sous-réseau adapté pour l'ensemble des hôtes présentés ci-dessous.

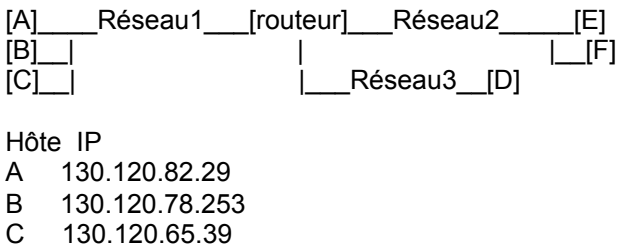

- D 130.120.127.27 E 130.120.204.255
- F 130.120.195.200

2. Précisez à quels sous-réseaux appartiennent les adresses IP ci-dessous, sachant que le schéma proposé est incomplet. Indiquez pour cela l'octet 3 en binaire.

Hôte IP G 130.120.94.31 H 130.120.138.7 I 130.120.203.9 J 130.120.175.91 K 130.120.103.47 L 130.120.28.8 M 130.120.95.114 (même 2 premiers octets pour les suivants) N 130.120.62.12 Q 130.120.112.3 R 130.120.56.57 S 130.120.136.61 T 130.120.248.6

3. Donnez le préfixe binaire des réseaux et leur plage d'adresse hôte, éventuellement le nombre d'hôtes

4.Vous souhaitez subdiviser le réseau 6 (ex 2) en 2 sans modifier l'adressage IP des autres sous réseaux existants. Vous pouvez redéfinir les adresses IP des hôtes de ces réseaux. Quel masque allez-vous choisir ?

5. Allez vous changer le masque des autres sous-réseaux ?

6. Donnez le préfixe binaire des réseaux et leur plage d'adresse hôte, éventuellement le nombre d'hôtes de ces nouveaux sous réseaux.

7. A quel sous-réseau appartiennent les IP suivantes U 130.120.202.10 V 130.120.220.1 W 130.120.206.200 X 130.120.220.10 Y 130.120.192.255 Z 130.120.222.255

### **Exercice 14 : Recherche de masque**

1. Identifiez le masque de sous-réseau adapté pour l'ensemble des hôtes présentés ci-dessous de telle sorte que vous disposiez d'un maximum d'hôtes par sous-réseau.

Réseau2 [Routeur] Réseau1 [Routeur] Réseau3 [Routeur] Réseau4 [C]\_\_\_\_| [A]\_\_\_| [E]\_\_\_| [G]\_\_| [D]\_\_\_\_| [B]\_\_\_| [F]\_\_\_| Sachant que les adresses IP sont les suivantes : Hôte IP A 10.163.100.25 B 10.174.7.3 C 10.200.20.1 D 10.193.8.2 E 10.144.9.120 F 10.159.0.1 G 10.109.27.3

2. Précisez à quel sous-réseau appartiennent les adresses IP ci-dessous, sachant que le schéma proposé est incomplet. Vous indiquerez aussi le préfixe de sous réseau en binaire (octet 2).

g 10.150.39.2 ; h 10.190.9.1 ; i 10.220.4.2 ; j 10.200.6.23 k 10.20.30.40 ; l 10.161.99.4 ; m 10.98.70.200 ; n 10.170.5.12 q 10.180.29.30 ; r 10.110.42.1 ; s 10.145.50.21 ; t 10.194.50.1

3. Définissez finalement les plages d'adresses de chaque sous-réseau possible (identifié par son préfixe binaire) pour vérifier les appartenances trouvées.

4. Vous souhaitez à présent subdiviser une nouvelle fois le réseau 2 en six sous-réseaux. On va proposer une solution qui permette de ne pas modifier l'adressage IP des autres sous-réseaux existants. D se trouvera sur le sous-réseau 2-2 et C se trouvera sur le sous-réseau 2-4. Quel masque allez-vous choisir pour les sous-réseaux 2-1 à 2-6 ?

5. Quelles plages d'adresses vont être associées aux sous-réseaux 2-1 à 2-6 ? Indiquez le préfixe binaire sous-réseau 2, le préfixe binaire des nouveaux sous-réseaux.

6. Précisez à quel sous-réseau appartiennent les adresses IP ci-dessous. Vous indiquerez aussi le préfixe de sous réseau en binaire (octet 2).

u 10.199.21.2 ; v 10.201.40.100 ; w 10.204.0.4 ; x 10.195.98.76 ; y 10.193.40.5 ; z 10.205.5.4

#### **Exercice 15 : Appartenance à un même sous-réseau**

Pour chacune des adresses proposées ci-dessous, précisez quelles sont celles qui appartiennent au même réseau logique.

Pour chaque adresse vous indiquerez l'adresse réseau, sa plage d'adresses hôtes valides et la valeur binaire du 3ième octet.

1. A 130.95.101.23 /19 (1) 130.95.100.210 ; (2) 130.95.95.15 ; (3) 130.95.98.2 ; (4) 130.95.102.201 ; (5) 130.95.101.1 ; (6) 130.95.129.203 ; (7) 130.95.120.7 ; (8) 130.95.130.126 2. B 101.222.23.8 /11 (1) 101.100.99.98 ; (2) 101.200.1.3 ; (3) 101.210.99.87 ; (4) 101.225.51.3 ; (5) 101.195.32.64 ; (6) 101.222.6.1 ; (7) 101.193.54.190 ; (8) 101.190.65.21 3. C 193.65.101.199 /27 (1) 193.65.101.200 ; (2) 193.65.101.191 ;(3) 193.65.101.225 ; (4) 193.65.101.209 ; (5) 193.65.101.226 ; (6) 193.65.101.190 ; (7) 193.65.101.210 ; (8) 193.65.101.194 4. D 131.106.98.178 /26 (1) 131.106.98.180 ; (2) 131.106.98.189 ; (3) 131.106.98.183 ; (4) 131.106.98.192 ; (5) 131.106.98.138 ; (6) 131.106.98.189 ; (7) 131.106.98.130 ; (8) 130.106.98.120

5. E 50.17.77.1 /20 (1) 50.17.60.51 ; (2) 50.17.80.201 ; (3) 50.17.64.9 ; (4) 50.17.60.101 ; (5) 50.17.78.99 ; (6) 50.17.90.200 ; (7) 50.17.70.50 ; (8) 50.17.63.6

### **Exercice 16 : table d'acheminement**

Lorsqu'un hôte (host ou end system) veut envoyer un datagramme, deux situations peuvent se présenter : 1. La destination est sur le même LAN : le datagramme est directement envoyé à la destination (service rendu par la couche 2)

2. La destination est distante : le datagramme est envoyé a un routeur connecté au LAN (idem), qui dirige le datagramme vers la destination ou vers un routeur plus proche de la destination (service de couche 3, étudié ici)

Pour parvenir a ce comportement, chaque entrée de la table d'acheminement (on dit aussi table de routage) contient les champs suivants :

Adresse IP de destination : Il peut s'agir de l'adresse d'un hôte ou d'un réseau. La distinction se fait grâce aux flags.

Masque de (sous-)réseau de la destination

Adresse IP du « next-hop » routeur (Passerelle/Gateway) : Le routeur permettant de se rapprocher d'un hop vers la destination

Interface réseau : Le nom de l'interface qui doit être utilisée pour transmettre le datagramme. Ou bien adresse IP du routeur sur ce réseau (windows).

Flags (Drapeau): Décrits ci-dessous.

Les champs « Next hop » et « Interface » ont un rôle complémentaire. Le next hop est nécessaire si la destination se trouve sur un réseau distant tandis que l'interface réseau à employer est nécessaire pour un hôte situé sur un LAN auquel le routeur est attaché.

Flags :

U La route est en service (up).

H La route mène a un hôte (host) (cad la destination est l'adresse d'un hôte). L'absence du flag signifie que la route mene a un réseau.

G La route mène a un routeur (gateway). L'absence du flag signifie que la destination est directement connectée.

Exemple (obtenu avec la commande route sous Linux) : Destination Gateway Genmask Flags Iface

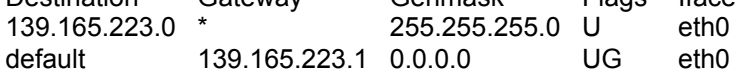

On considère le réseau IP suivant :

eth0(V)eth1 eth1(R)eth0 eth0(T)eth1 Internet | | | | eth0[B] [C]eth0 [A]eth0\_| |\_eth0[D]

avec les informations suivantes :

Routeurs Interface HostID

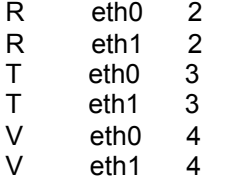

Hôtes Interface IP Masque

A eth0 140.140.140.1 0xffff0000

B eth0 150.150.150.1 0xffffff00

C eth0 160.160.160.1 0xffffff00

D eth0 ? ?

1. Donnez l'adresse IP de D sachant que son host ID est 513.

2. Donnez les tables d'acheminement de R, V, A et B.

3. Considérons un transfert unidirectionnel de données entre A et B. Donnez les adresses IP qui sont utilisées dans les datagrammes qui circulent sur le réseau.

### **Exercice 17 : Factorisation d'une table de routage**

Ci-après nous vous proposons des extraits de tables de routage. Dans chacun des cas, précisez de quelle manière ces écritures peuvent être simplifiées en factorisant les informations disponibles. Indiquez l'adresse réseau, le masque, la passerelle et l'IP de l'interface

1.

Réseau Masque Passerelle Interface 136.112.0.0 255.255.0.0 172.100.1.253 eth0 136.113.0.0 255.255.0.0 172.100.1.253 eth0 136.114.0.0 255.255.0.0 172.100.1.253 eth0 136.115.0.0 255.255.0.0 172.100.1.253 eth0 136.116.0.0 255.255.0.0 172.100.1.253 eth0 136.117.0.0 255.255.0.0 172.100.1.253 eth0 136.118.0.0 255.255.0.0 172.100.1.253 eth0 136.119.0.0 255.255.0.0 172.100.1.253 eth0 136.120.0.0 255.255.0.0 172.100.1.253 eth0 136.121.0.0 255.255.0.0 172.100.1.253 eth0 136.122.0.0 255.255.0.0 172.100.1.253 eth0 136.123.0.0 255.255.0.0 172.100.1.253 eth0 136.124.0.0 255.255.0.0 172.100.1.253 eth0 136.125.0.0 255.255.0.0 172.100.1.253 eth0 136.126.0.0 255.255.0.0 172.100.1.253 eth0 136.127.0.0 255.255.0.0 172.100.1.253 eth0

2.

Réseau Masque Passerelle Interface 192.202.180.0 255.255.255.0 193.102.36.193 eth0 192.202.181.0 255.255.255.0 193.102.36.193 eth0 192.202.182.0 255.255.255.0 193.102.36.193 eth0 192.202.183.0 255.255.255.0 193.102.36.193 eth0

#### 3.

Réseau Masque Passerelle Interface 192.101.96.0 255.255.255.0 201.3.216.250 eth0 192.101.97.0 255.255.255.0 201.3.216.250 eth0 192.101.98.0 255.255.255.0 201.3.216.250 eth0 192.101.99.0 255.255.255.0 201.3.216.250 eth0 192.101.100.0 255.255.255.0 201.3.216.250 eth0 192.101.101.0 255.255.255.0 201.3.216.250 eth0 192.101.102.0 255.255.255.0 201.3.216.250 eth0 192.101.103.0 255.255.255.0 201.3.216.250 eth0

4. Réseau Masque Passerelle Interface 40.0.0.0 255.0.0.0 160.132.51.254 eth0 41.0.0.0 255.0.0.0 160.132.51.254 eth0 42.0.0.0 255.0.0.0 160.132.51.254 eth0 43.0.0.0 255.0.0.0 160.132.51.254 eth0 44.0.0.0 255.0.0.0 160.132.51.254 eth0 45.0.0.0 255.0.0.0 160.132.51.254 eth0 46.0.0.0 255.0.0.0 160.132.51.254 eth0 47.0.0.0 255.0.0.0 160.132.51.254 eth0